# 无线二维条码扫描器

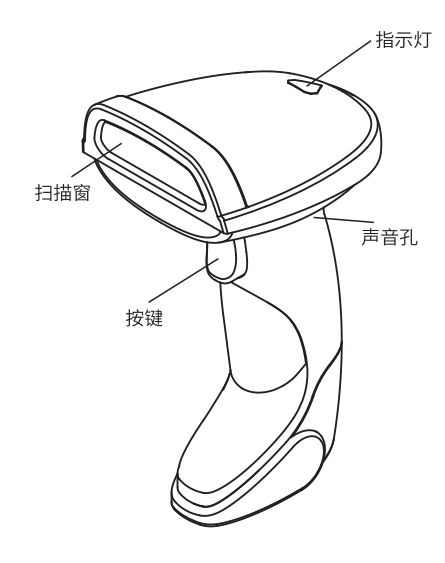

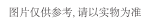

### 阅读使用手册,以便更好地使用

## 装箱清单

条码扫描器一个、接收器或底座一个(以下统称终端)、数 据线

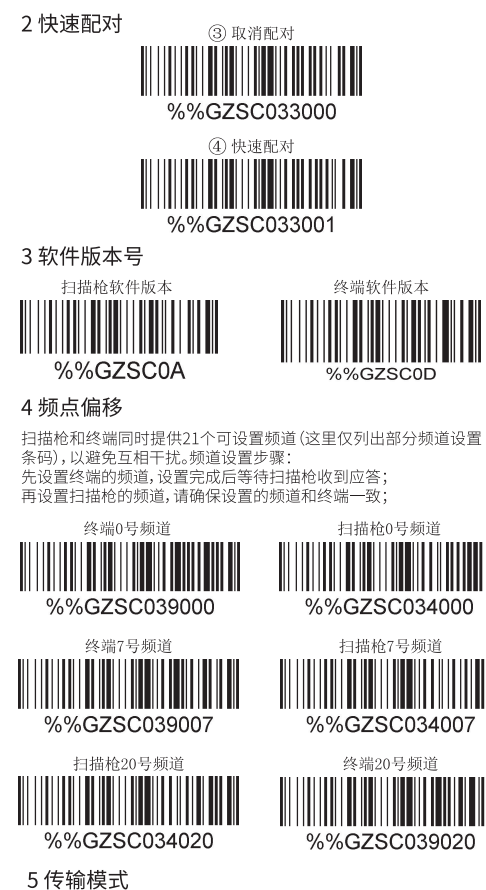

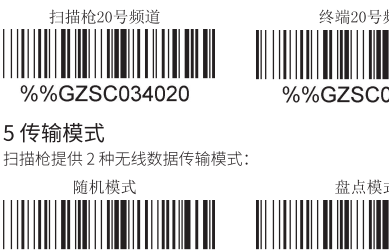

 $-3-$ 

%%GZSC031000

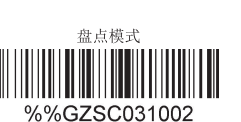

## 声光提示

### 扫描器:

,<br>按键唤醒后,顶部LED展示为红灯;会"滴滴"两声提示;<br>当电压检测为欠压时,则会"滴滴滴"三声提示;

扫描器会主动发送同步信号给终端进行同步,LED会红 绿间隔闪烁一下。如同步成功伴随"嘟"一声提示;如6秒 内同步不成功,会伴随报警;

数据扫描成功LED会红绿间隔闪烁一下。如上传成功,会 有两声音调不一样的蜂鸣器提示,前一声代表解码成功, 后一声代表上传数据成功;如上传不成功,后者替换为报 警音;

在存储模式下内存满,会伴随蜂鸣器报警;

充电时扫描枪顶部LED为红色,充满时为蓝色。

## 终端:

433M (底座): 通电LED电源指示灯为绿灯, 功能指示灯先 红蓝闪烁后常亮,此时可进行配对操作,约30s后,灯灭, 此时不可以进行配对操作,但不影响其他操作。充电时充 - 电底座LED为红灯,充满时为蓝灯;<br>1.4G(USB接收器):通电时亮红灯,闪烁两下后常亮,配

对成功后, LED灯闪烁几下后恢复常亮, 此时可进行其他 操作;

# 注意事项 /

1.请勿直视或通过使用光学仪器(望远镜)直接观察设备 光亮部分!

2.请勿自行拆卸镜片防护罩上的挡板,打开时有设备照 亮,避免眼睛受到直接照射!

3.如需拆开、调整或修理时,请专业人员作业!

4.禁止拆解、撞击、挤压、投入火中或水中。若出现严重鼓 胀,请勿继续使用。请勿置于高温环境中!

## 读取技巧

为了获得良好的读取效果,取景器投射出的瞄准光束应 对准条码正中,如下图所示。

 $-1-$ 

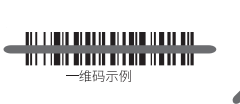

终端提供 2 种数据上传模式:

<u> Herman Barbara (Barbara) (Barbara (Barbara) (Barbara (Barbara (Barbara (Barbara (Barbara (Barbara (Barbara (B</u>

USB-KBW

%%GZSC03B000

羊压 

6键盘语言

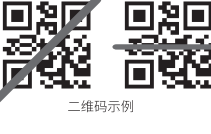

**IISB-VCOV** 

%%GZSC03B001

 $+E$ #0

%%GZSC03A026

盘点条码上传

%%GZSC032200

关闭

扫描器越接近条码,瞄准光束越小;扫描器越远离条码, 瞄准光束越大。如果条码较小,应使扫描器靠近条码;如 果条码较大,扫描器应离条码远一点,这样更容易正确读 取条码。

如果条码反射度高(例如,镀膜的),您可能需要以某一角度 倾斜扫描器,以便成功扫描条码。

#### 简易保养

1.扫描窗上的污渍和灰尘有时会影响扫描器的工作。清 洁时应使用品质好的面巾纸,轻轻擦拭。然后用吹气球吹 干净。如长期使用纸品不佳的纸进行擦拭,会损坏扫描窗 表面光洁度,影响扫描器的读取效果

2.扫描器的外壳可使用清洁软布进行擦拭。需要的话,可 用少量的洗洁精加入水,用软布蘸水后擦拭。如有疑问, 请与当地经销商联系。

## 特别申明

为了方便广大用户掌握和使用好本产品,产品各项设置<br>功能未能全部在本说明书中列出来,删去了一些繁琐的 操作,去繁从简,满足用户适用的原则,从而大大提高用 户的工作效率,若使用中有什么疑问或者需要更多的详 细资料,可向当地经销商咨询详细说明书。

此说明书已经过严格仔细的检查和审核,但仍不排除有 文字拼写及技术的疏忽和错误。对于此类的疏忽和错误 将于新版说明书中修正且不另行通知。此说明书版权归 本公司所有,任何其他单位和个人不得修改。

## 基本设置

★配对说明:请将底座重新上电,在30秒内,依次扫描以下<br>①②③④,完成配对。

#### 1初始化设置

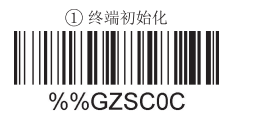

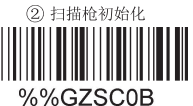

M07.2D.433M.V11

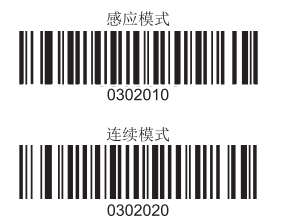

 $-2-$ 

## 故障自检

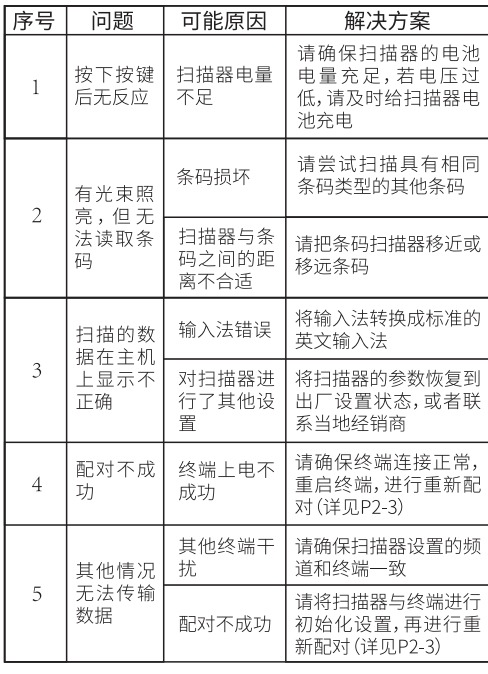

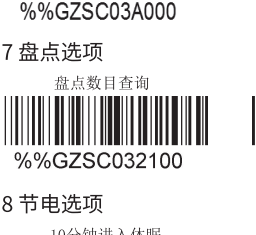

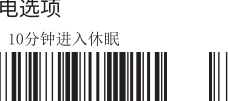

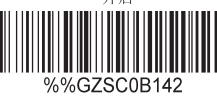

设置识读模式之前,要先扫描开启设置码,再扫描要设置 的识读模式

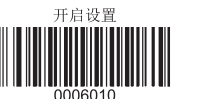

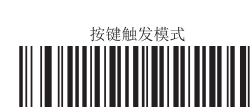

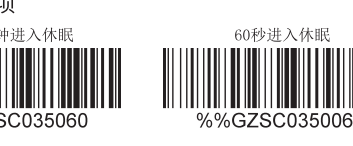

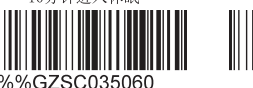

9 数据上传成功声音指示设置选项

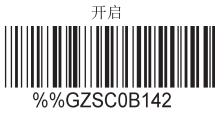

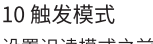

 $-4-$ 

# **2D Wireless Barcode Scanner**

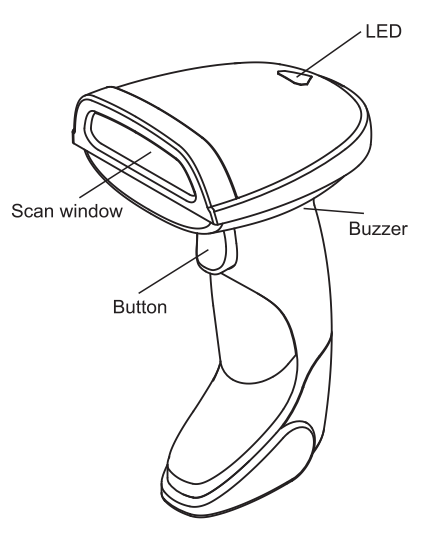

Pictures are for reference only. Please refer to physical objects.

Please read the user manual carefully before using

## Packing list

Barcode scanner, receiver or base(also called terminal), cable and user manual (Specific accessories vary by product model)

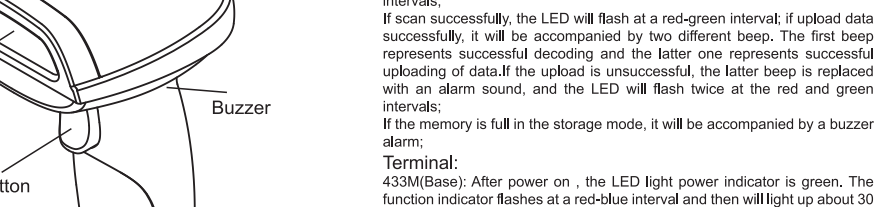

133M(Base): After power on, the LED light power indicator is green. The function indicator flashes at a red-blue interval and then will light up about 30<br>seconds. At this time, the pairing operation can be performed. After 30<br>seconds, the light is off. At this time, the pairing operation canno performed, but it does not affect other operations. The charging base LED is<br>red when charging, and blue when full;

After power on, it will be prompted by two tones "Di Di". The LED will be

If the current voltage is detected as under-voltage, it will be prompted by three tones "Di Di Di".

scorier will send the synchronizing signal to the terminal. If the synchronization succeeds with a "beep" prompt, the LED will flash at a red-green interval; if the synchronization is unsuccessful within 6 seconds, the ala

will accompany the LED, and the LED will flash twice at the red and green

If scan and upload data successfully, it will be accompanied by two different In solid between the presents successful decoding and the latter one<br>beep. The first beep represents successful uploading of data, and the LED will flash once at a<br>red-green interval. If the uploading of data, and the LED

For when christian prior of the LED indicator is red. After flashing twice,<br>2.4G(Dongle): After power on , the LED indicator is red. After flashing twice,<br>it will always be on. After the pairing is successful, the LED ligh performed. The LED on scanner is red when charging and blue when full.

## Notes:  $\mathbf{\Lambda}$

Voice and light alert

Scanner:

intervals;

intervals:

displayed as a red light.

1. Do not look directly at or illuminate by means of an optical instrument (telescope)!

2. Do not remove the baffle on the lens guard and avoid direct exposure to the eyes!<br>3. Please work with professional staff when it needed to be disassembled,<br>3. Please work with professional staff when it needed to be disassembled,

adjusted or repaired! 4. Do not disassemble, impact, squeeze, or put into fire or water. If there is

a serious bulging, please do not continue to use. Do not put it in high temperature!

## **Reading Skills**

In order to obtain good reading effect, the target beam projected by the viewfinder shall aim at the center of the barcode as shown below.  $-1-$ 

**LISB-VCOM** 

%%GZSC03B001

**TURKEY Q** 

%%GZSC03A026

%%GZSC032200

Auto-sleep in 60s

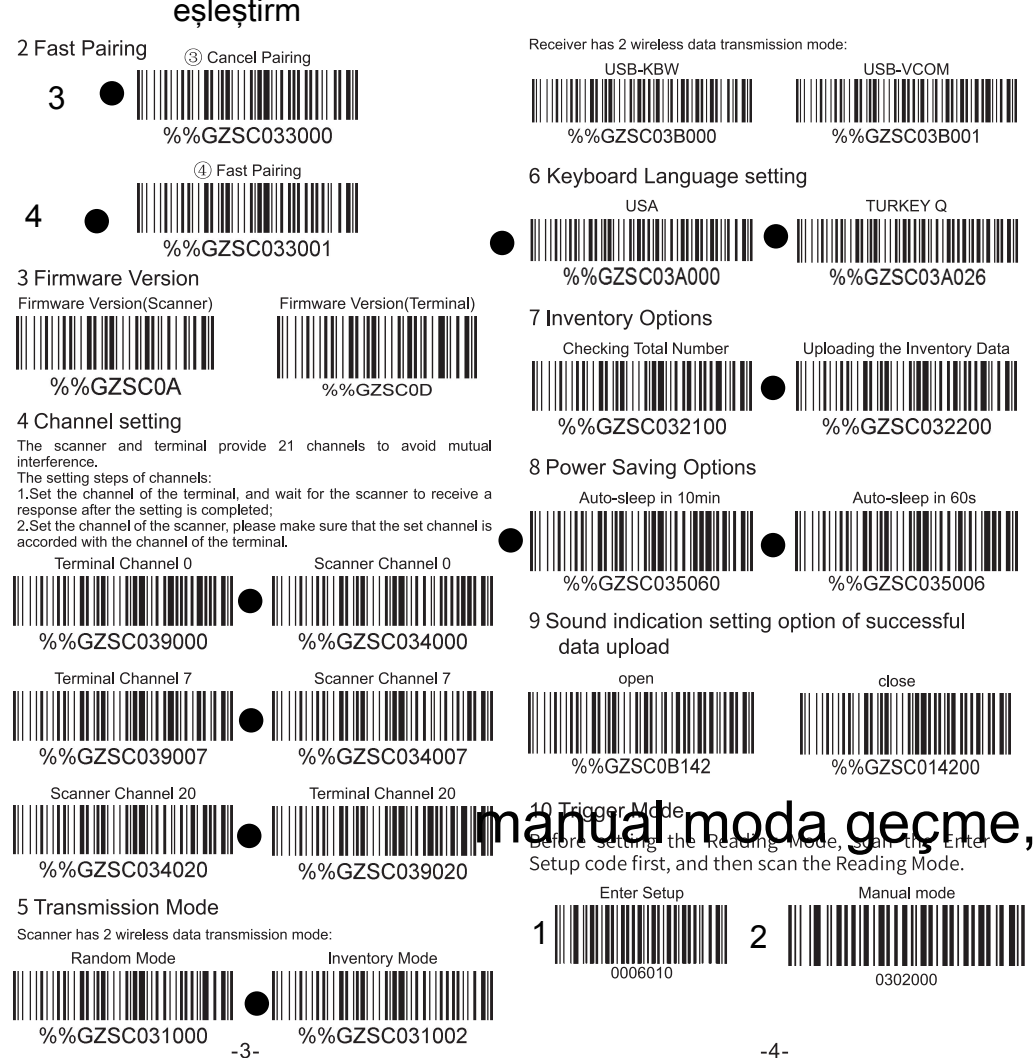

Example 1D CODE

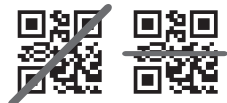

The closer to the barcode, The beam becomes smaller farther away from the barcode, The beam becomes larger. If the bar code is small, the scanner should be close to the barcode. If the barcode is larger, the scanner should be further away from the barcode, making it easier to read the barcode correctly.

If the barcode is high in reflectance (for example, coated), you may need to tilt the scanner at an Angle to successfully scan the barcode.

#### Simple-maintain

1. The stains and dust on the scan window will be affect the scanner's working. When cleaning, you should use good quality facial tissue to wipe gently. Then blow it clean with a blown balloon. If you use poor paper to cle

2. The casing of the scanner can be wiped with a clean soft doth. If<br>needed, use a little detergent to add water and rub it with a soft doth. If in doubt, please contact the local dealer.

#### Statement

In order to facilitate the majority of users to master and use this product, the settings are not fully listed in this manual. Some tedious operations the been omitted, greatly improving working efficiency. If there is any<br>doubt or need for more detailed information, please contact the local dealer

manual has been carefully checked and reviewed, but errors in This spelling and technology maybe are still not excluded completely.<br>Neglects and errors will be fixed in the new version without notice. This manual is copyrighted by the company and may not be modified by any other units or individuals

### The basic setting

\* Pairing state: Please turn on the base and scan setting code marked with 0234 in 30 seconds to complete the pairing.<br>with 0234 in 30 seconds to complete the pairing.

1 Reset to Defaults

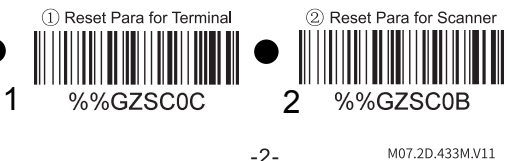

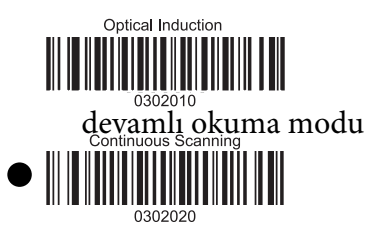

## Self-checking

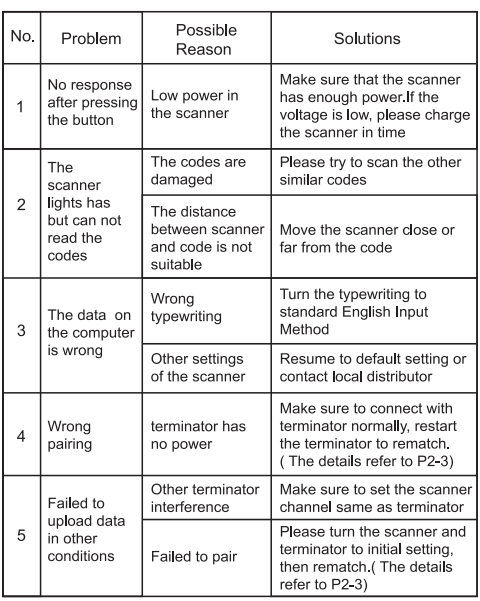